# Arduino Messlabor (B.Kainka)

vorgestellt von DL6OAA

Der Versuch, eine eierlegende Wollmilchsau zu kreieren, steckt hinter diesem interessanten Projekt von B.Kainka (1). Der Arduino solls richten, ein kompaktes Messlabor das folgende Funktionen enthält:

> **Digitalvoltmeter** PC-Oszilloskop Zweikanal DDS-Signalgenerator Einstellbare Spannungsquelle Frequenzzähler **Ohmmeter** Kapazitäts-Messgerät Kennlinienschreiber usw.

Die Grenzen hinsichtlich der Darstellungsmöglichkeiten des Oszilloskops und der Genauigkeit sind mit dem ATmega 328 im Arduino begründet, aber bei dem Messlabor-Projekt geht es auch darum, die Messverfahren kennen zu lernen. Das Messlabor kann als nützlicher Grundlagenkurs aufgefasst werden in dem der korrekte Einsatz digitaler Messgeräte aufgezeigt wird. Messfehler, die in digitalen Messgeräten auftreten können, sind auch in diesem Messlabor-Projekt mit geringer Abtastrate zu erkunden.

Benötigt werden ein Arduino (Arduino Nano) und eine Steckplatine und einige wenige Bauteile. Empfohlen wird die Stromversorgung über den USB-Anschluss.

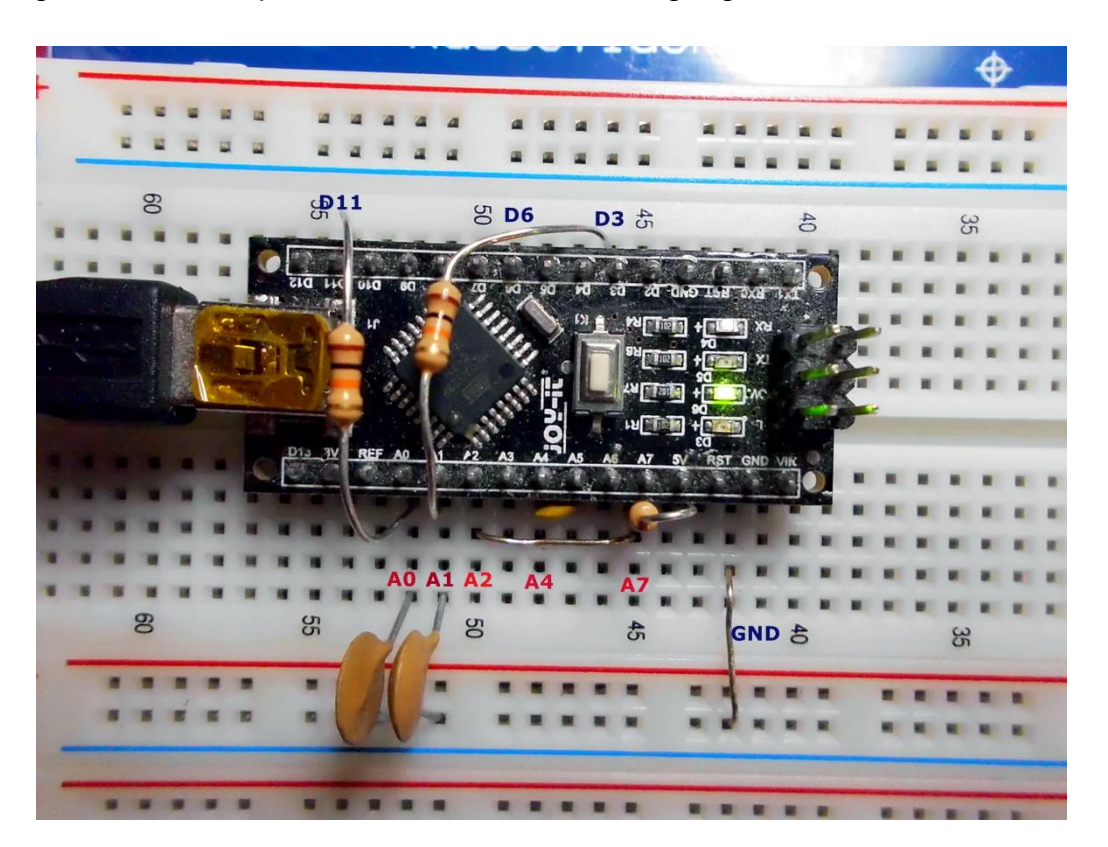

Die beiden DDS-Generatorsignale werden von den Ports D11 und D3 über das Tiefpassfilter (10k / 10nF) an die Eingänge A0 und A1 gelegt. Bei gleicher Frequenz kann die Phasenverschiebung der beiden Kanäle eingestellt werden.

Beschaltung Grundfunktionen: D11→A0: 10kΩ A0→GND: 10nF D3→A1: 10kΩ A1→GND: 10nF A3→A7: Brücke A4→A5: 1000pF A7→5V:1kΩ

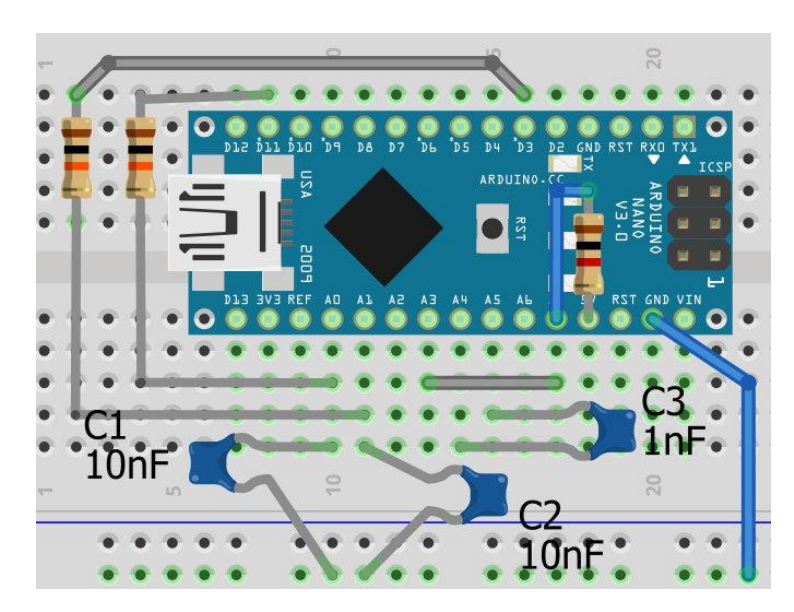

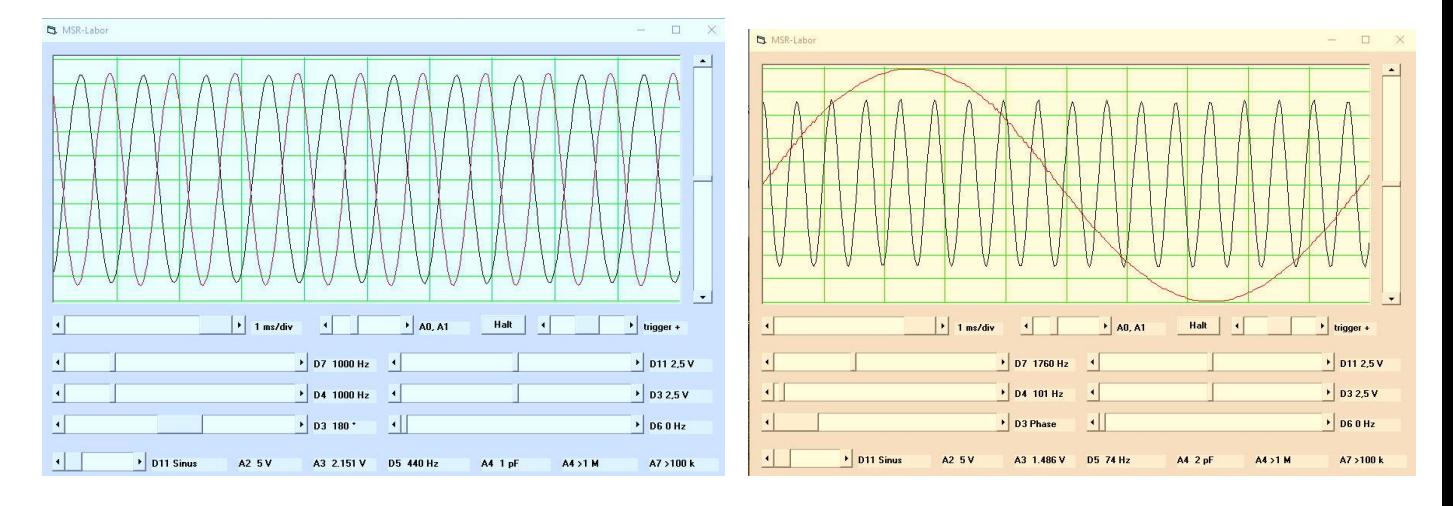

Hier wird an D11 ein Sinus mit 1324 Hz und einer Uss = 4V ausgegeben.

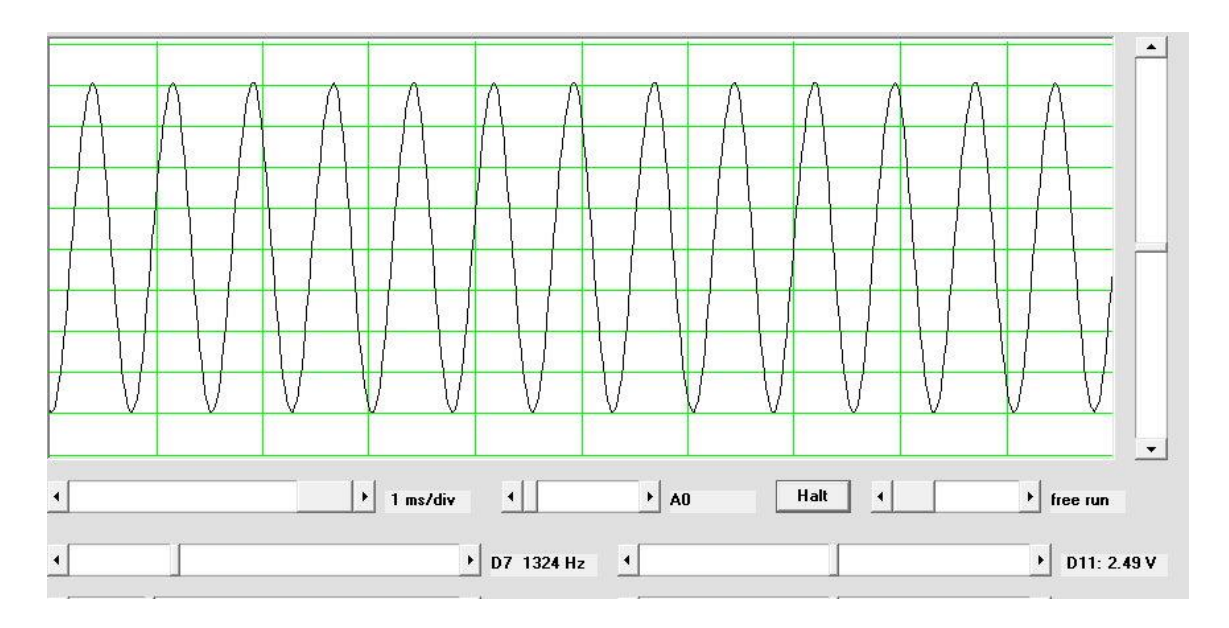

Klickt man rechts auf einen der Gleichspannungseingänge, wird der DDS angehalten und eine einstellbare Gleichspannung ausgegeben. Man kann auch einen Ausgang für ein Sinussignal auswählen und den anderen für eine Gleichspannung.

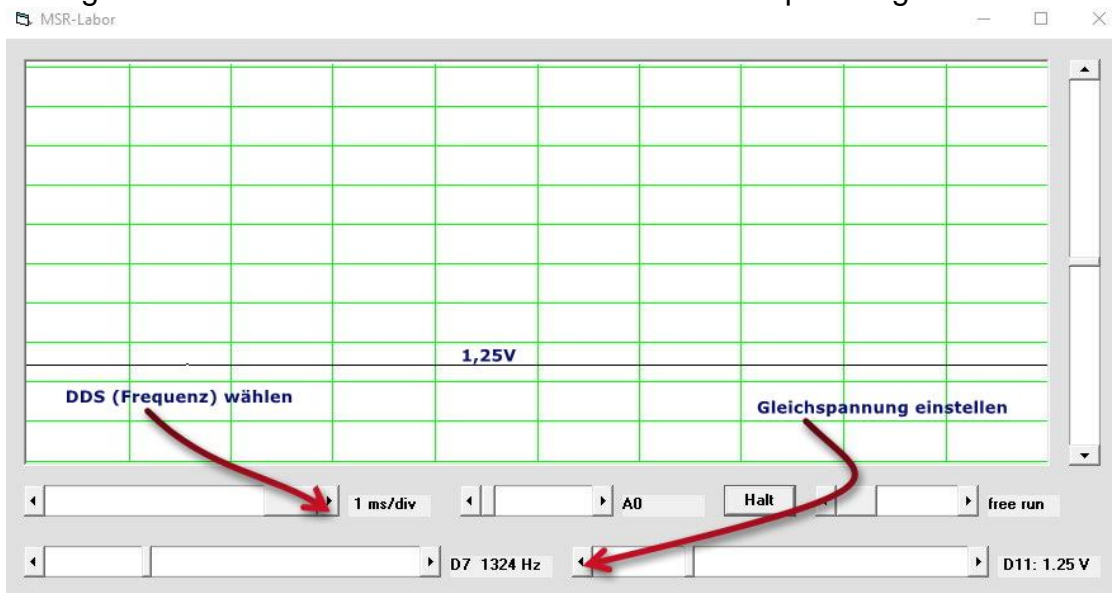

Anschlüsse und Funktionen:

D11 und D3: PWM-Ausgang (Rechteck); Ausgabe einer Gleichspannung

- A0; A1: Analogeingänge
- D4: Rechteck
- D7: Rechteck
- D8: Rechteck 62,5 kHz
- D6: Rechteckgenerator bis 8MHz
- D5: Frequenzzähler bis 8MHz
- A2; A3: 10-Bit Analogeingänge
- A4: Kapazitätsmesser 1pF-10nF
- A4: Ohmmeter bis 1MΩ
- A7: Ohmmeter 1Ω bis 100kΩ

Hier ein Beispiel für die **Addition** der beiden DDS-Kanäle D11 und D3 (Schwebungsgenerator):

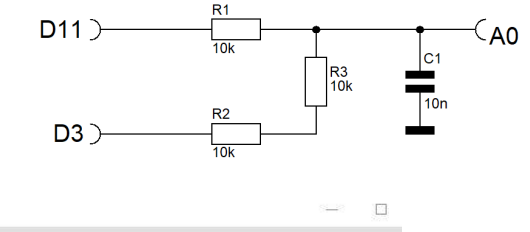

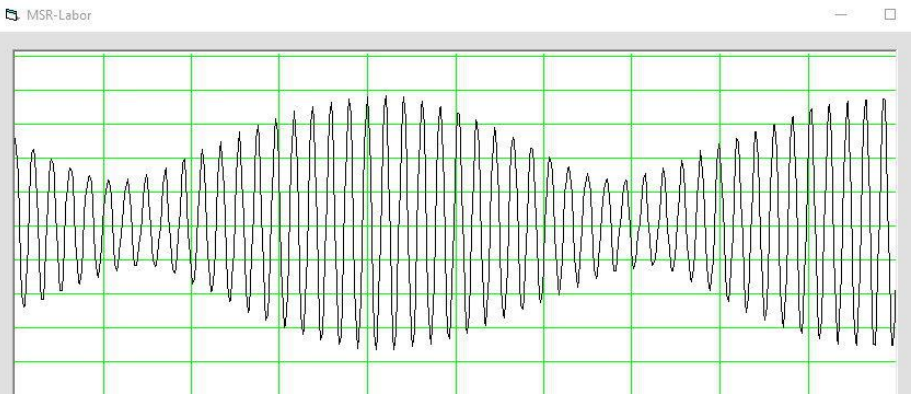

**Rampenfunktion A0(D11):** Bei der Rampenfunktion gibt es nur eine Steigung unabhängig von der Abtastgeschwindigkeit für die Dauer einer Messung. Die Spannung steigt linear von 0V bis 5V.

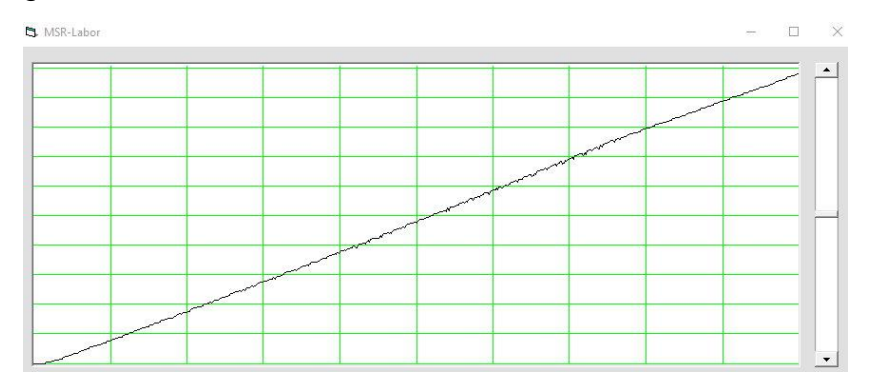

Mit dem Qucs-Studio wurde die Spannungsbegrenzung mit einer LED (rot) simuliert. Die Versorgungsspannung steigt linear von 0,1 bis 5 V an.

Ab ca. 1,3 V fließt Strom durch die LED und die Spannung bleibt annähernd konstant.

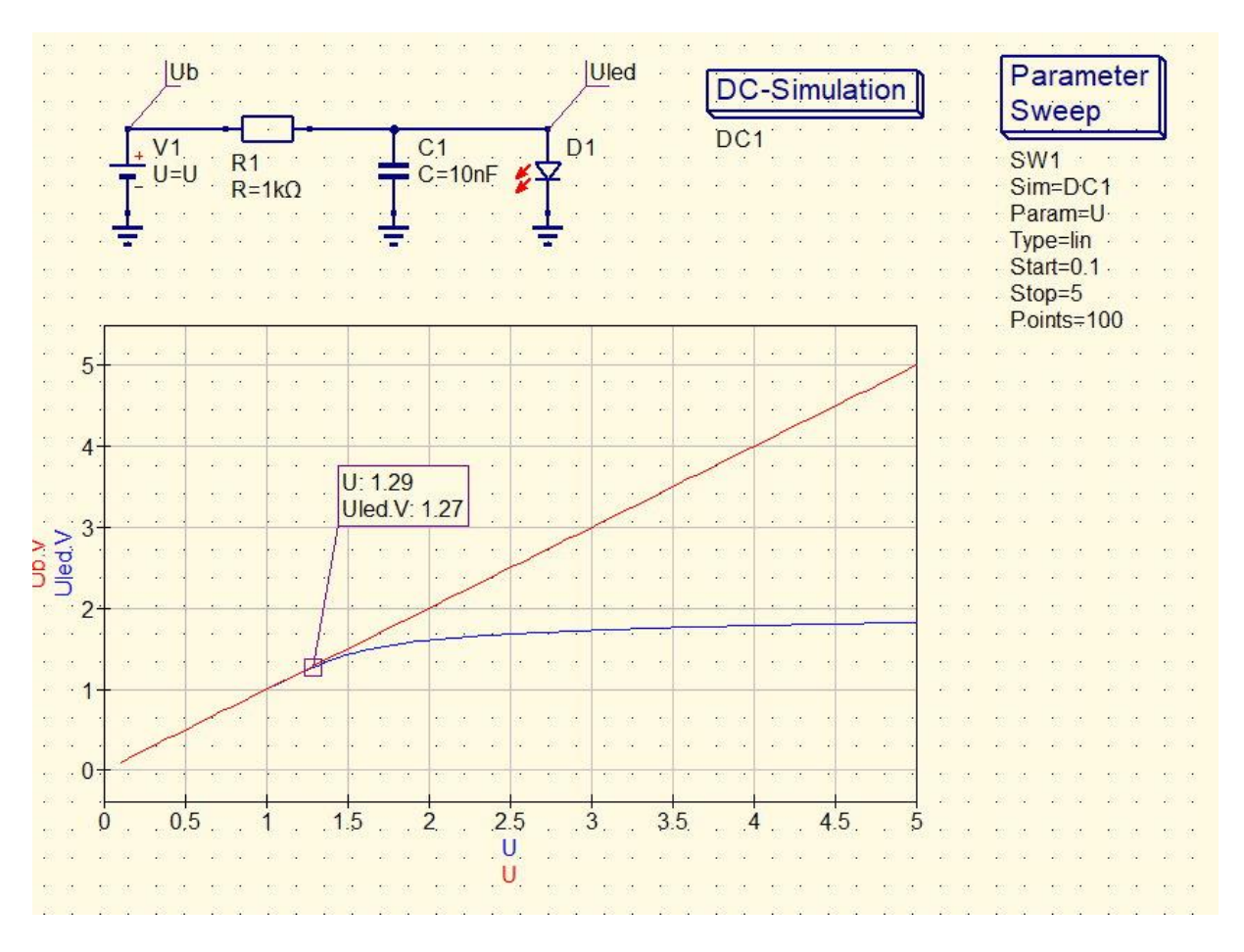

Nun wird dieselbe Schaltung mit dem Messlabor untersucht und gelangt zu einem ähnlichen Ergebnis:

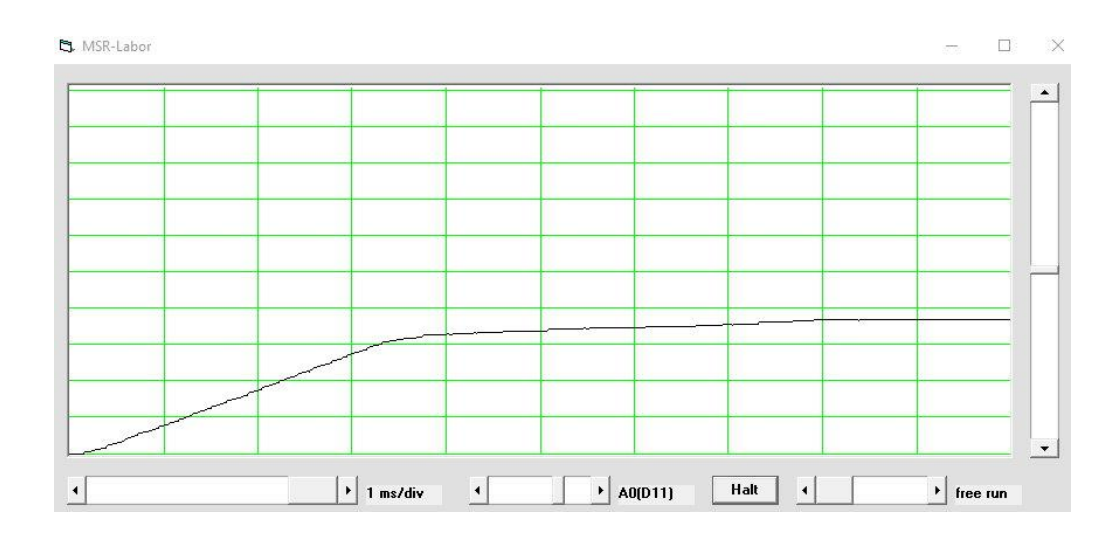

Weiteres Beispiel: Übertragungskennlinie eines Transistors in Emitterschaltung (Darstellung mit negativer Rampenfunktion)

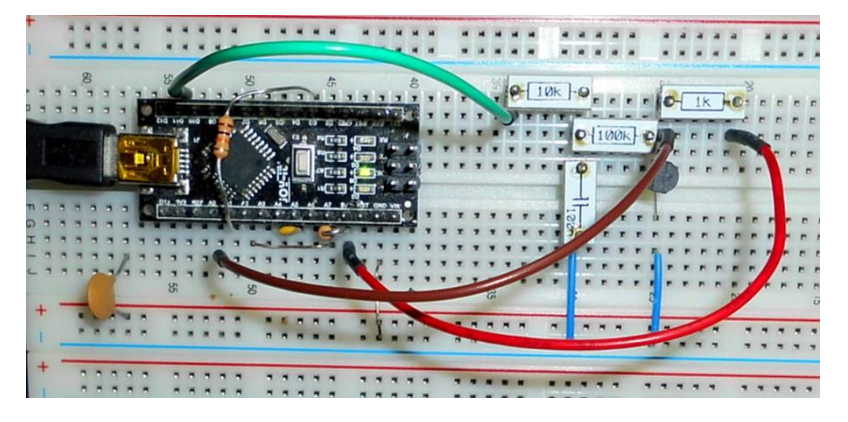

Der Kollektorstrom wird über den Spannungsabfall am 1kΩ-Widerstand ermittelt (max.5mA). Man erkennt, dass ab ca. 1V der Kollektorstrom linear ansteigt und bei ca. 2,8V der Kollektorstrom mit 4,8mA in die Sättigung geht.

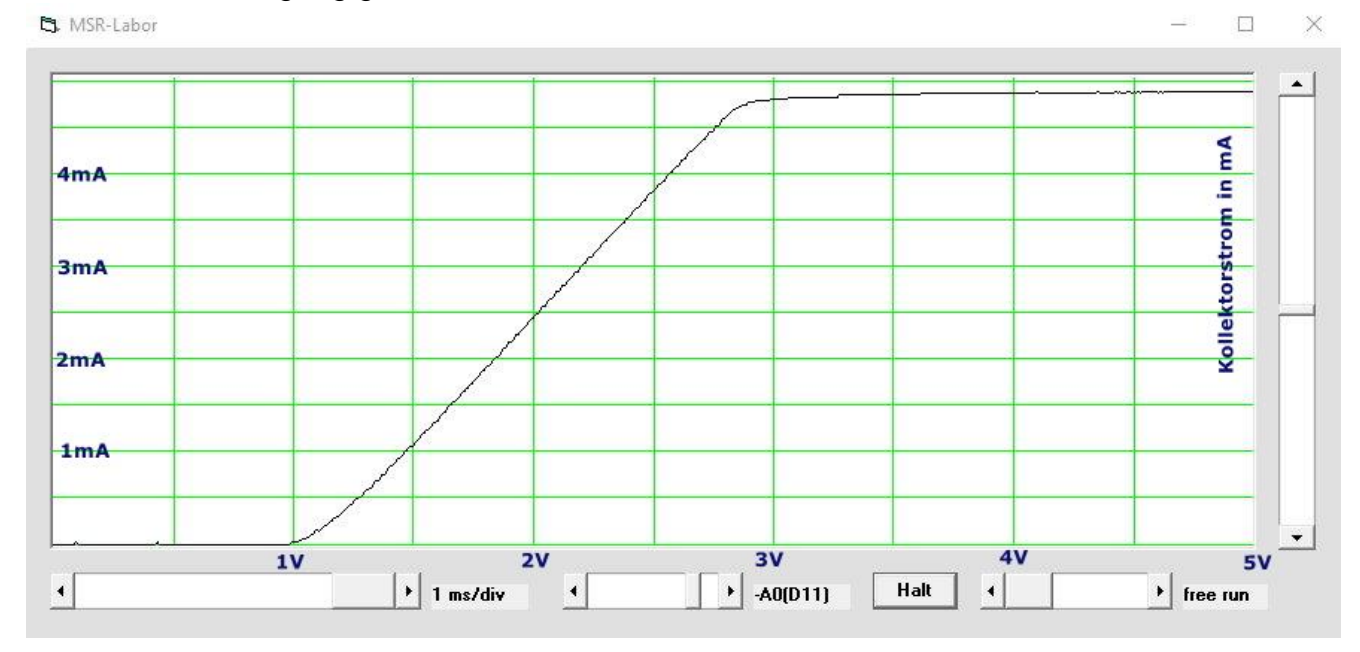

 $D11$ 

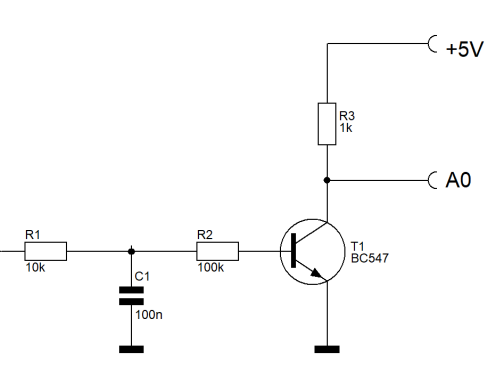

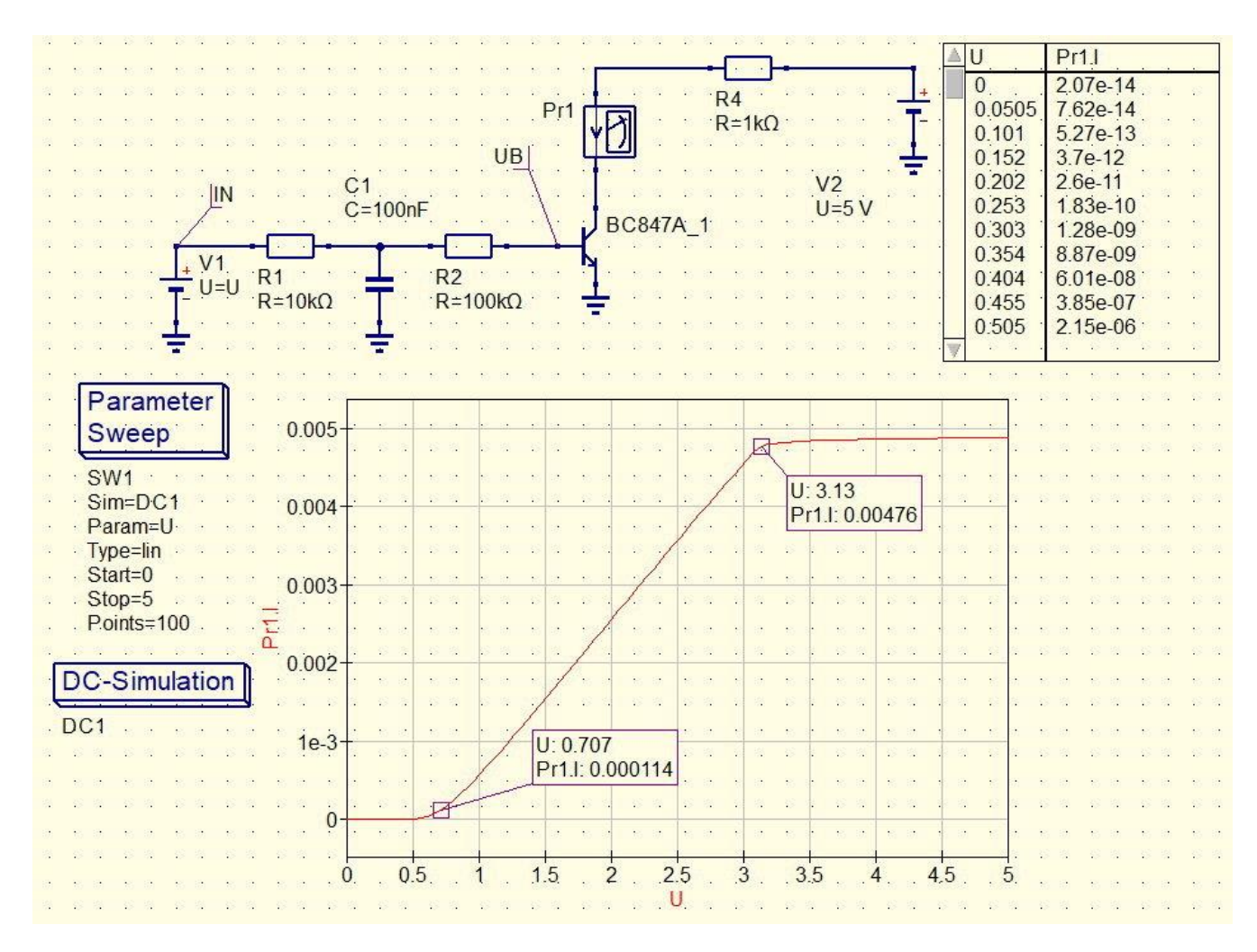

In der QucStudio-Simulation sieht das mit einem BC847 so aus:

**Frequenzmessung:** Über D5 können Frequenzen gemessen werden – z.B. die Frequenzen von D11, D3 oder D6 (einstellbar bis 8MHz).

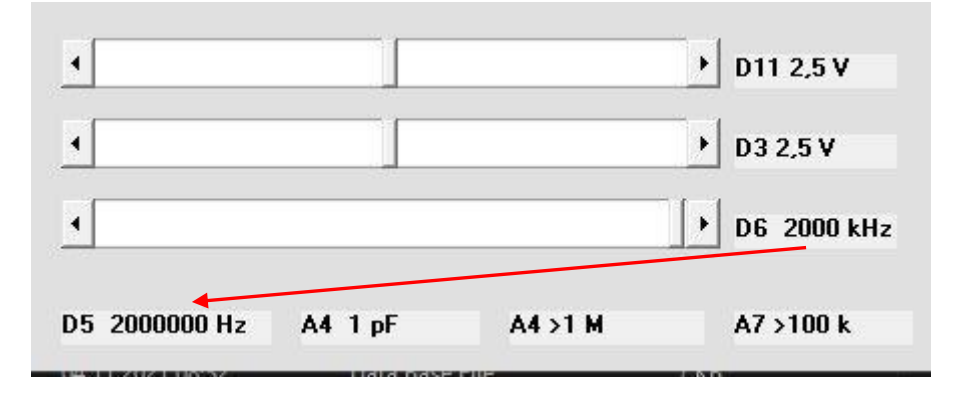

**Kapazitäts- und Widerstandsmessung:** An A4 (pF) können kleine Kapazitäten ab 1pF gemessen werden; an A4 (1M) werden Widerstände bis 1MΩ gemessen (weniger genau), an A7 sind Widerstände ab 1Ω bis 100 kΩ zu messen.

## **XY-Darstellung A1(A0):**

Mit der XY-Darstellung lassen sich Lissajous-Figuren erzeugen, aus denen sich Frequenzverhältnisse und Phasenbeziehungen ableiten lassen.

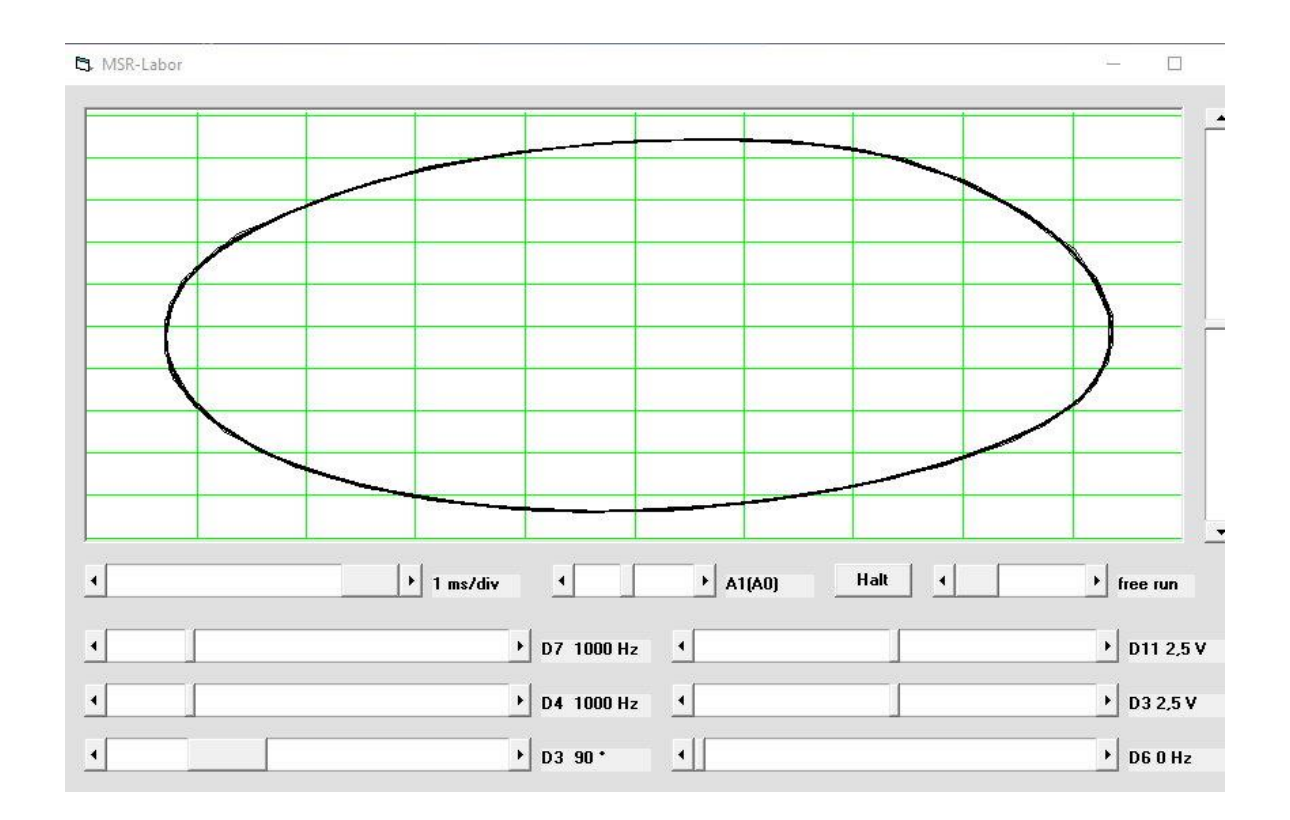

Zwei um 90° verschobene Sinussignale mit gleicher Frequenz:

### Zwei Sinussignale im Frequenzverhältnis 1 zu 2:

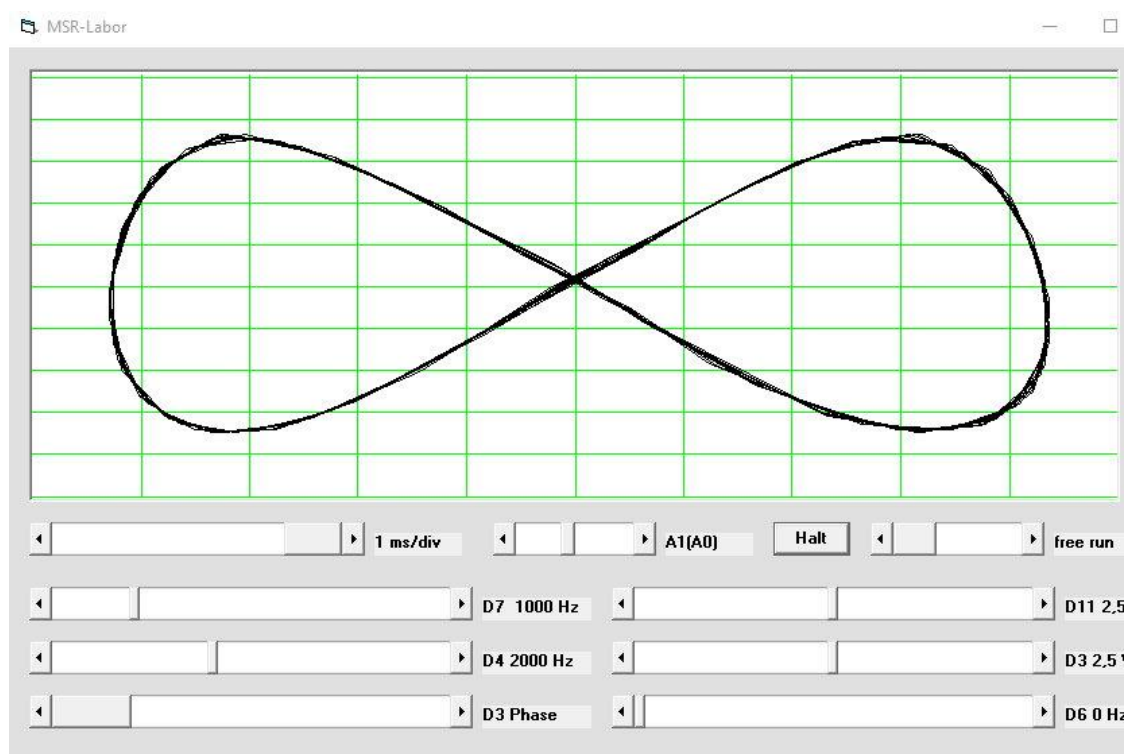

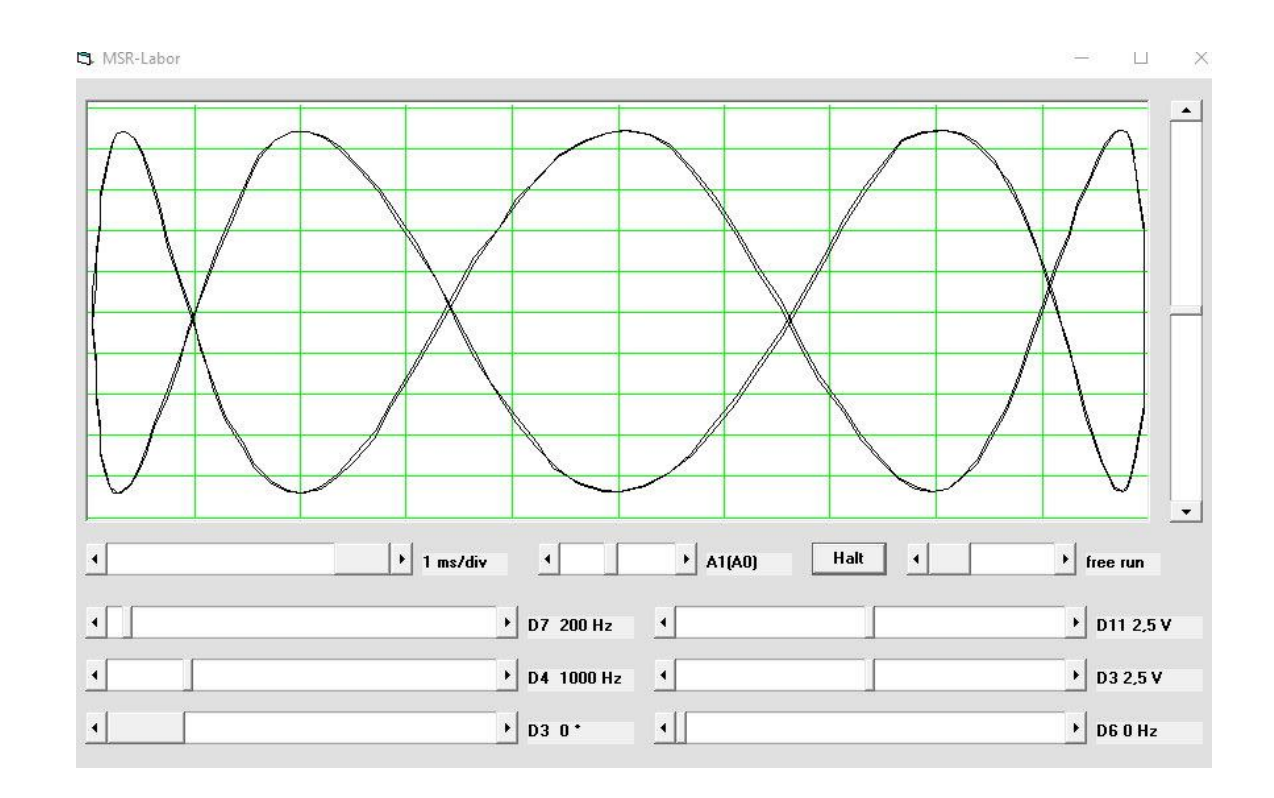

#### Zwei Sinussignale im Frequenzverhältnis 1 zu 5:

#### **Unterabtastung:**

Das Nyquist-Shannon-Abtasttheorem (4) besagt, dass ein bandbegrenztes Signal *fmax* nur dann exakt rekonstruiert werden kann, wenn die Abtastfrequenz (Sampling-Rate) größer ist als das Doppelte der Frequenz des bandbegrenzten Signals.

Der DDS-Generator liefert an D11 eine Rechteckspannung mit einer Frequenz von 62,5 kHz, somit kann das Messlabor eine Frequenz von maximal 31,25 kHz korrekt anzeigen (Auflösung 1ms/div).

Bei Frequenzen größer *fmax / 2* findet eine Unterabtastung statt, die man aber in bestimmten Fällen auch bewusst einsetzen kann: Signale, die zu schnell für das Oszilloskop sind, können mit u.U. leichten Verzerrungen dargestellt werden, allerdings ist eine korrekte Frequenzangabe dann nicht möglich. Beispiel: Bei einem Signal das 100 Hz über *fmax / 2* liegt kann die Signalform dargestellt werden, als Frequenz wird aber 100Hz gemessen.

Bei allen digitalen Oszilloskopen ist dieses Problem des "undersamplings" zu berücksichtigen.

Wenn das Messlabor-Oszilloskop auf 20ms/div eingestellt ist, dann beträgt die Abtastrate 62,5 kHz / 20 = 3125 Hz.

Bei einer Auflösung von 20ms/div können Frequenzen bis ca.400Hz einigermaßen dargestellt werden, bei höheren Frequenzen treten Aliaseffekte auf. In der Nähe der Abtastrate (3kHz) werden niedrigere Frequenzen angezeigt.

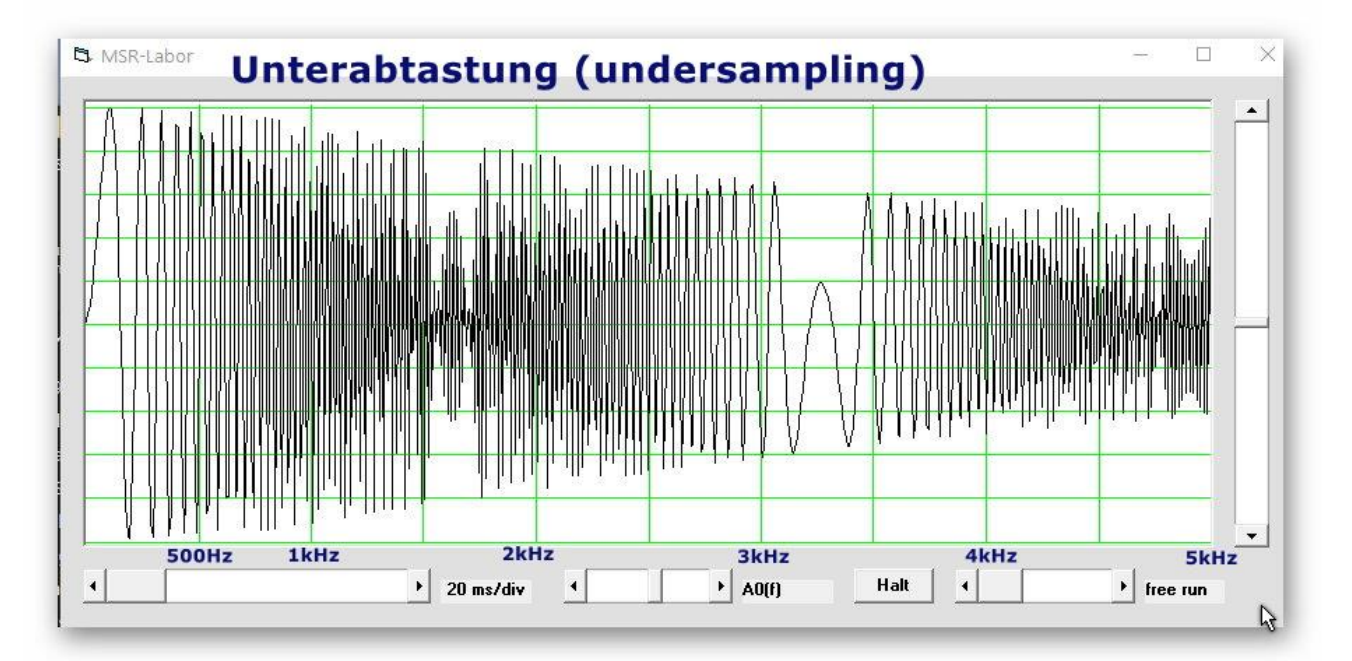

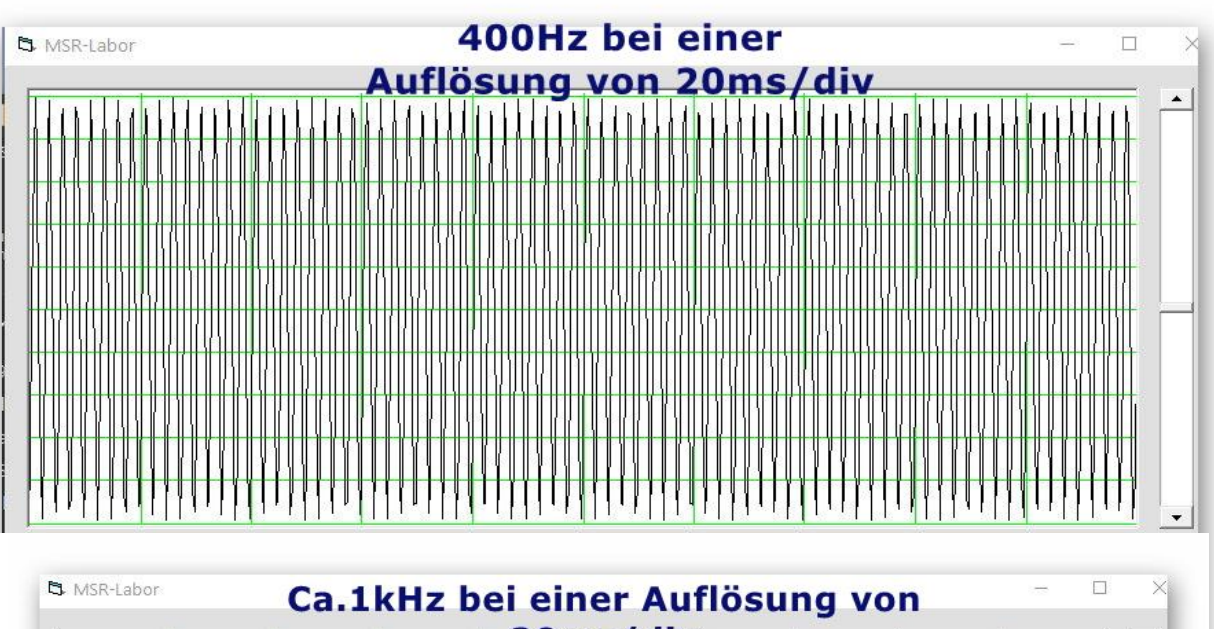

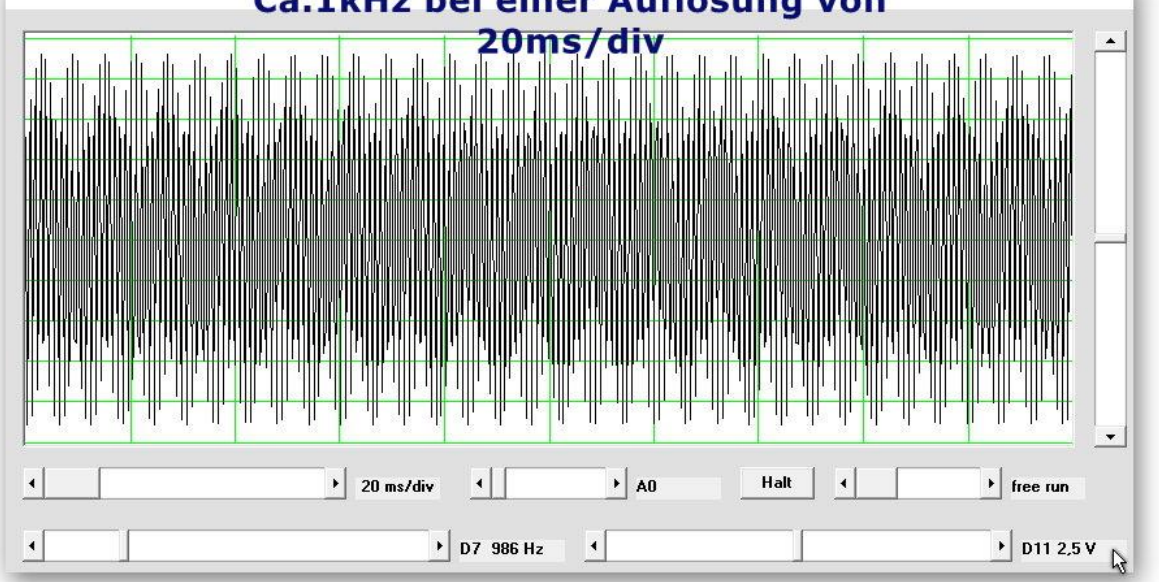

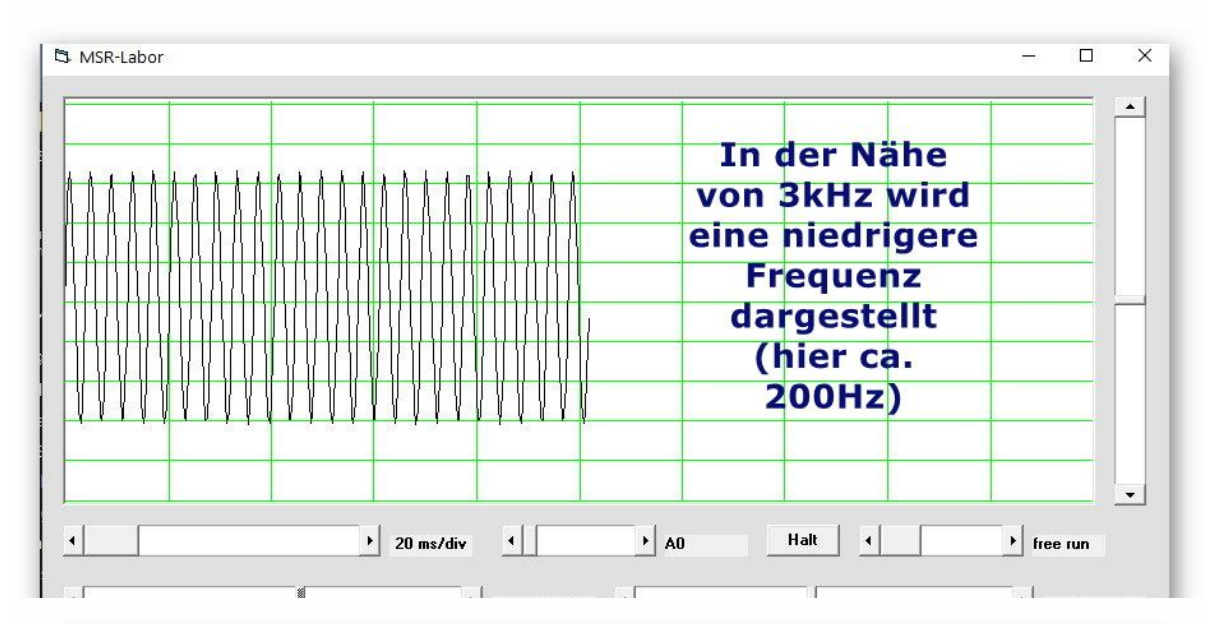

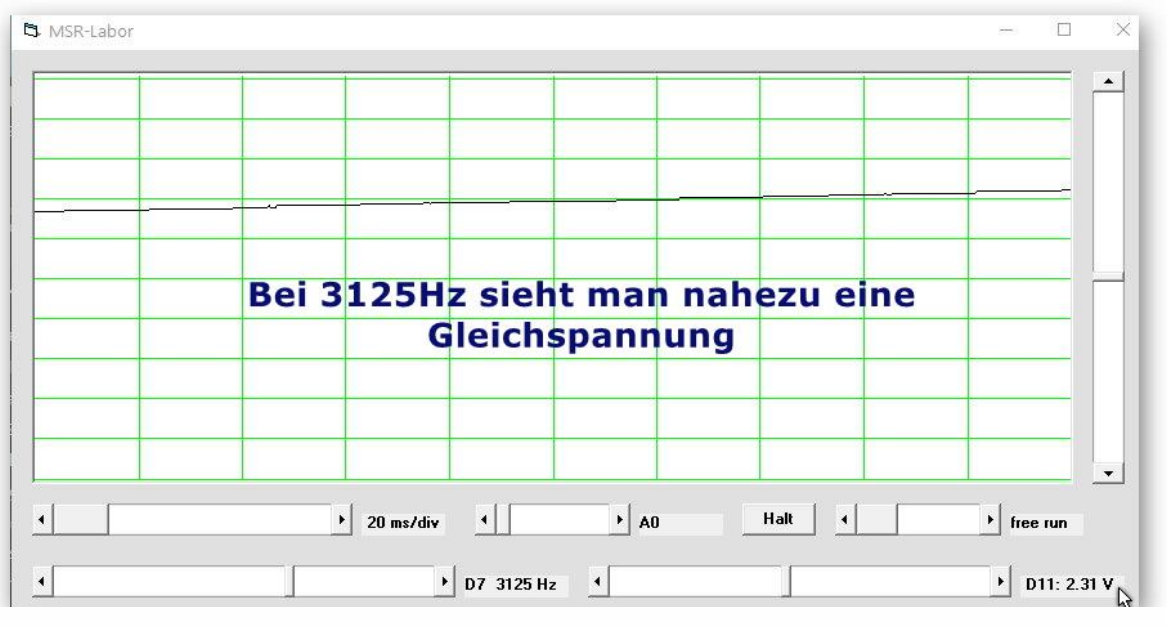

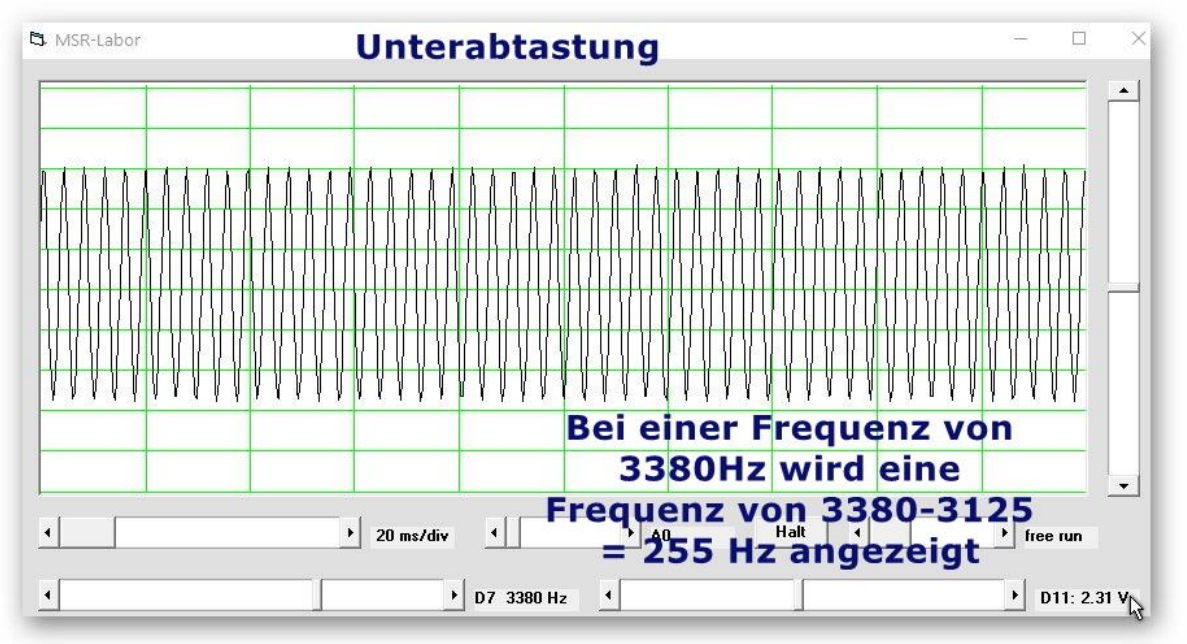

Tipps und Tricks von B.Kainka (1):

- *Wenn ein Messlabor nicht ausreicht, kann man auch zwei oder mehr parallel starten. Dazu eignen sich die beiden Exe-Programme, wenn man in die ini-Dateien unterschiedliche COM-Nummern schreibt.*
- *Bei der Kanalumschaltung A0/A1/A0,A1/A1(A0)/A0(f) usw. muss man langsam vorgehen. Steuerungsfehler entstehen bei zu schnellem Durchschalten.*
- *Für die Messung von Induktivitäten verwende ich einen Schwingkreis mit bekanntem Kondensator und fahre dann den Generator an D6 hoch, um die Resonanz zu finden.*
- *Alle Versuche bis zum Kapitel 3 laufen ohne Änderungen auch unter Linux und macOS.*
- *Eine Fehlermeldung der exe-Programme deutet darauf hin, dass die COM nicht angepasst wurde.*

Software und weitere Informationen:

- (1) [www.elektronik-labor.de/AVR/ArduinoMSR.html](https://www.elektronik-labor.de/AVR/ArduinoMSR.html)
- (2)<https://www.amazon.de/dp/B09RFY9MJT>
- (3) Video:<https://youtu.be/ClkV68QWoUY>
- (4) [Nyquist-Shannon-Abtasttheorem –](https://de.wikipedia.org/wiki/Nyquist-Shannon-Abtasttheorem) Wikipedia
- (5) Aufbauskizze: https://fritzing.org/